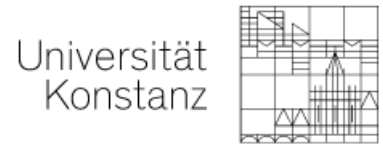

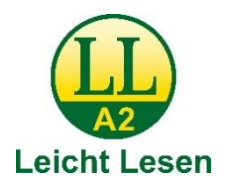

# **So finden Sie sich auf unserer Internetseite zurecht**

Hier erklären wir Ihnen, wie Sie sich auf der Internetseite von der Universität Konstanz zurechtfinden.

# **Das Logo**

Auf jeder Seite sehen Sie oben unser Logo. Wenn Sie auf das **Logo klicken**, kommen Sie immer zur **Startseite** zurück. Egal, bei welchem Inhalt Sie gerade sind.

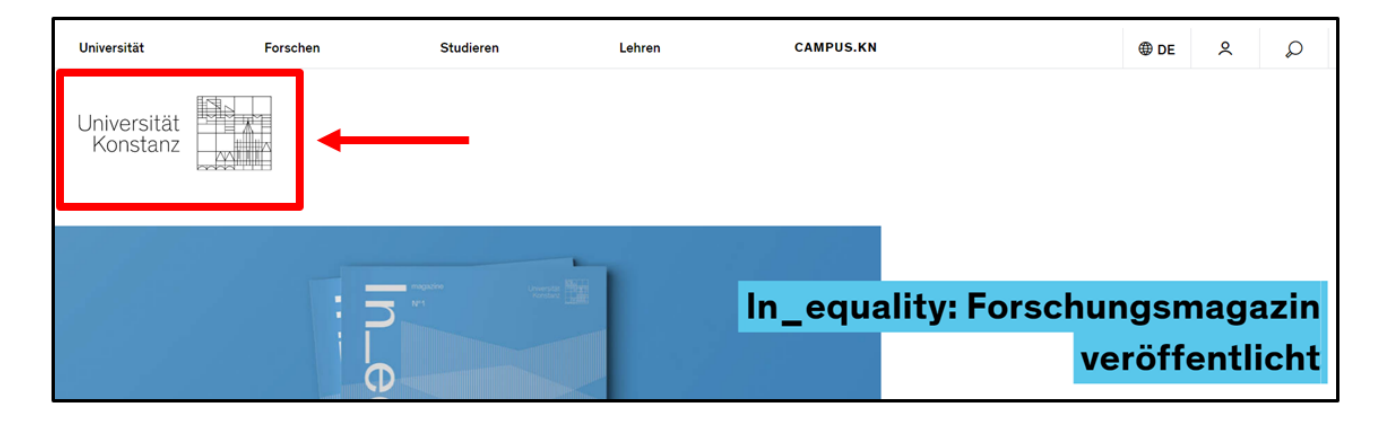

# **Die Haupt-Bereiche**

Ganz oben auf der Startseite sind die 5 Haupt-Bereiche:

- Universität
- Forschen
- Studieren
- Lehren
- CAMPUS.KN

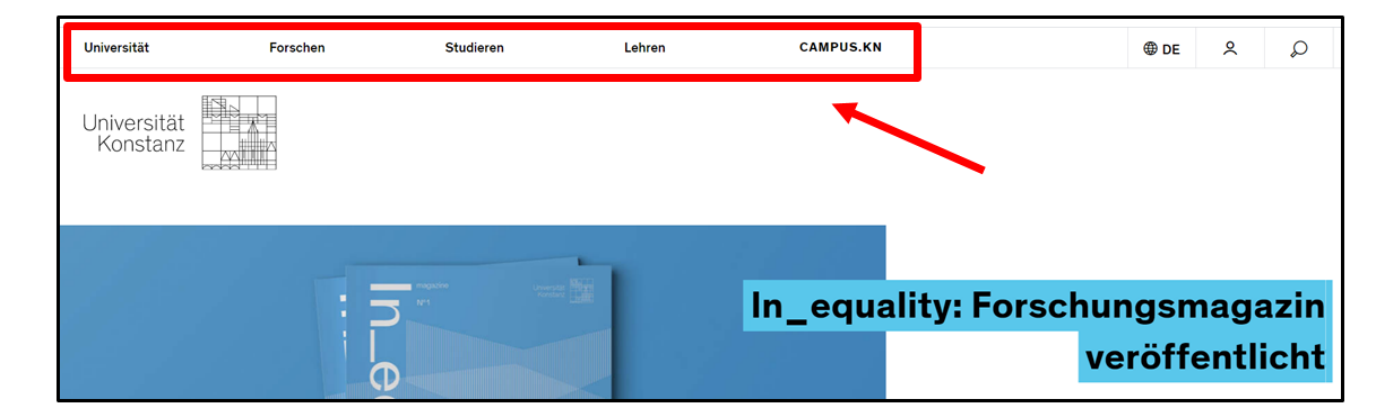

Wenn Sie mit dem Maus-Zeiger einen Haupt-Bereich berühren, dann öffnet sich ein Fenster mit der Themen-Übersicht.

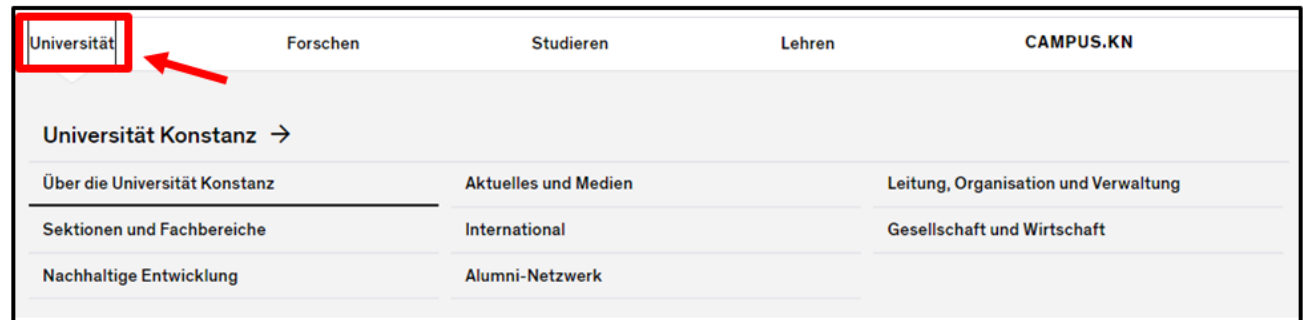

# **Die Auswahl-Leiste**

Auf der rechten Seite finden Sie oben die **Auswahl-Leiste**. Hier können Sie zum Beispiel die Sprache von der Internetseite ändern.

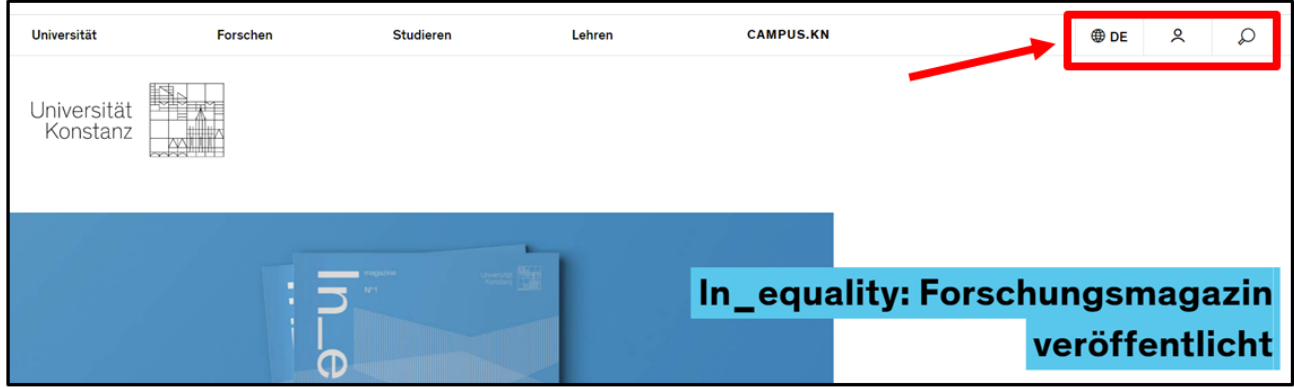

#### **Das Feld DE**

DE bedeutet: Deutsch. Wenn Sie auf das Feld **DE** klicken, dann können Sie die **Sprache ändern**. Sie können zwischen den Sprachen Deutsch und Englisch wählen

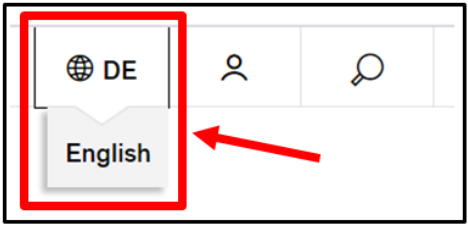

Wenn Sie auf **English** klicken,

dann ist die Internetseite in der Sprache Englisch.

### **Der Zugang zum persönlichen Bereich**

Beschäftigte und Studierende von der Universität Konstanz haben einen **persönlichen Bereich** auf der Internetseite. Man braucht dafür ein **Passwort**.

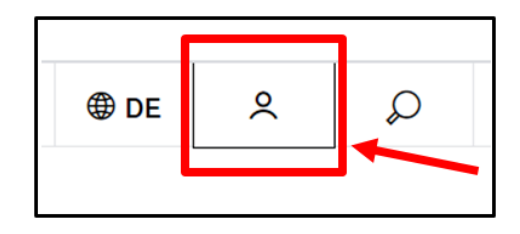

### **Die Suche**

Wenn Sie auf die **Lupe** klicken, öffnet sich ein Such-Fenster auf der Internetseite.

Dann können Sie

ein Wort oder ein Thema eingeben,

das Sie auf der Internetseite finden wollen.

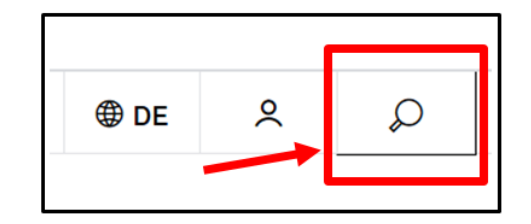

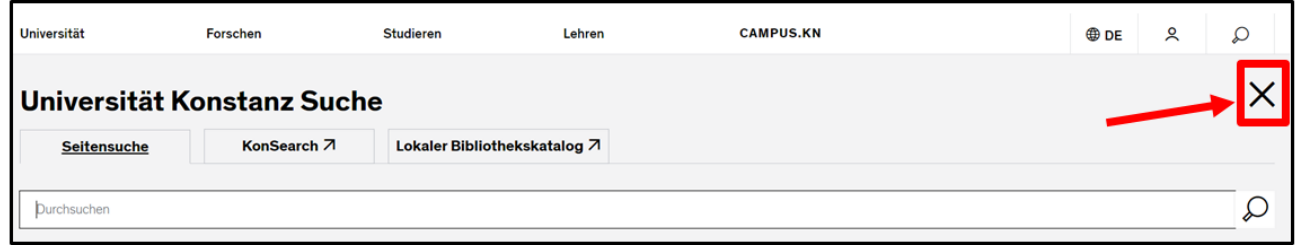

Wenn Sie auf das große **X** klicken,

kommen Sie zurück auf die Internetseite.

# **Was gibt es noch auf der Startseite?**

## **Interessante Berichte**

Unter dem Logo gibt einen Bereich mit einem großen Bild und Text. Die Bilder und Texte wechseln nach einer bestimmten Zeit.

Wenn Sie auf die **Bilder** oder die **blauen Felder** klicken, können Sie den ganzen Text lesen.

Mit den **Pfeilen** können Sie zwischen den Informationen wechseln.

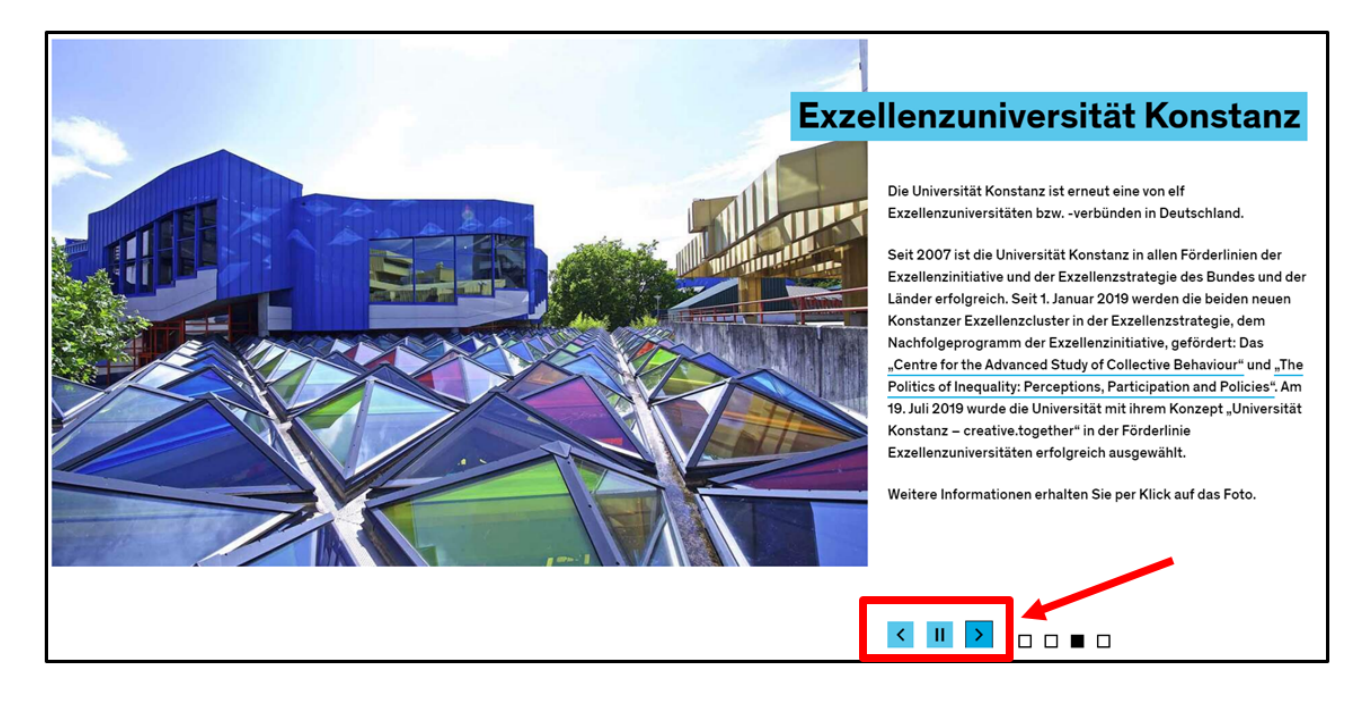

#### **Die Fach-Bereiche**

Unter dem großen Bild gibt es **3 blaue Kästen**. Darin stehen die Fach-Bereiche von der Universität Konstanz. In den Fach-Bereichen forschen und studieren die Menschen zu den verschiedenen Themen.

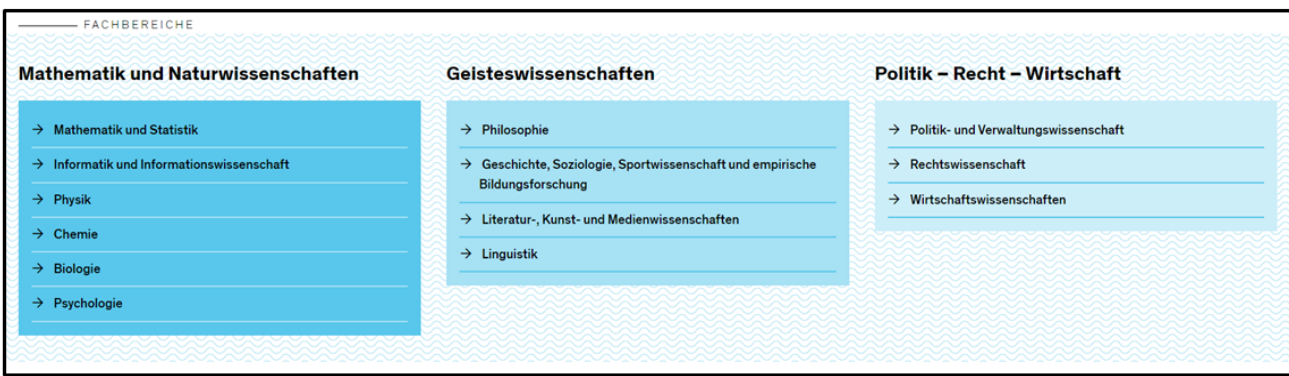

### **Aktuelles aus der Universität**

Unter den Fach-Bereichen gibt es aktuelle Presse-Meldungen aus der Universität. Die neueste Nachricht steht ganz oben.

Sie können den ganzen Text lesen, wenn Sie:

- auf das **Bild** klicken
- auf die **blaue Überschrift** klicken
- auf "weiterlesen" klicken

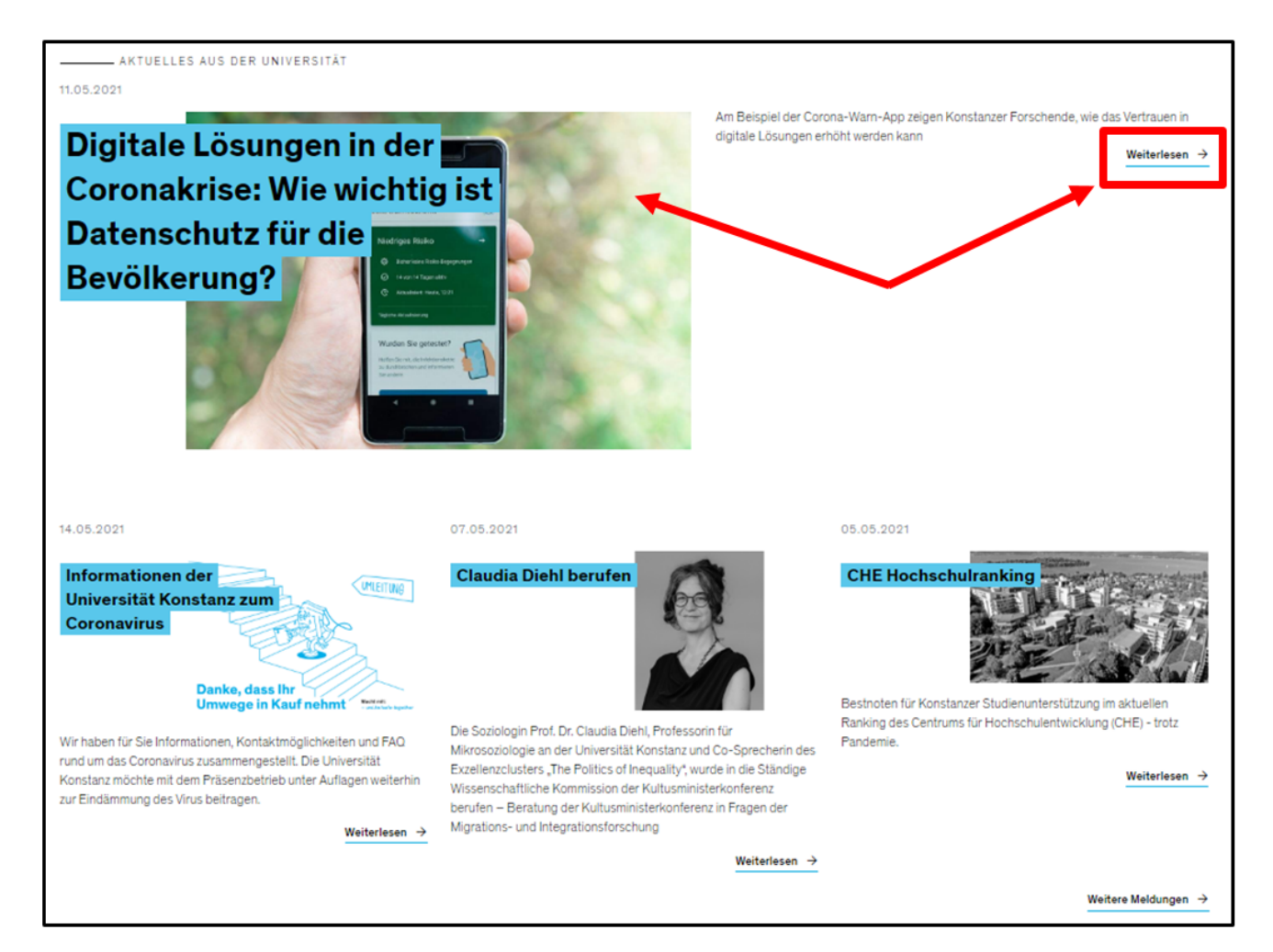

### **Veranstaltungen**

Unter dem Thema Aktuelles aus der Universität stehen immer 3 Veranstaltungen, die bald stattfinden.

Wenn Sie auf ein Feld klicken, bekommen Sie alle Informationen zu der Veranstaltung.

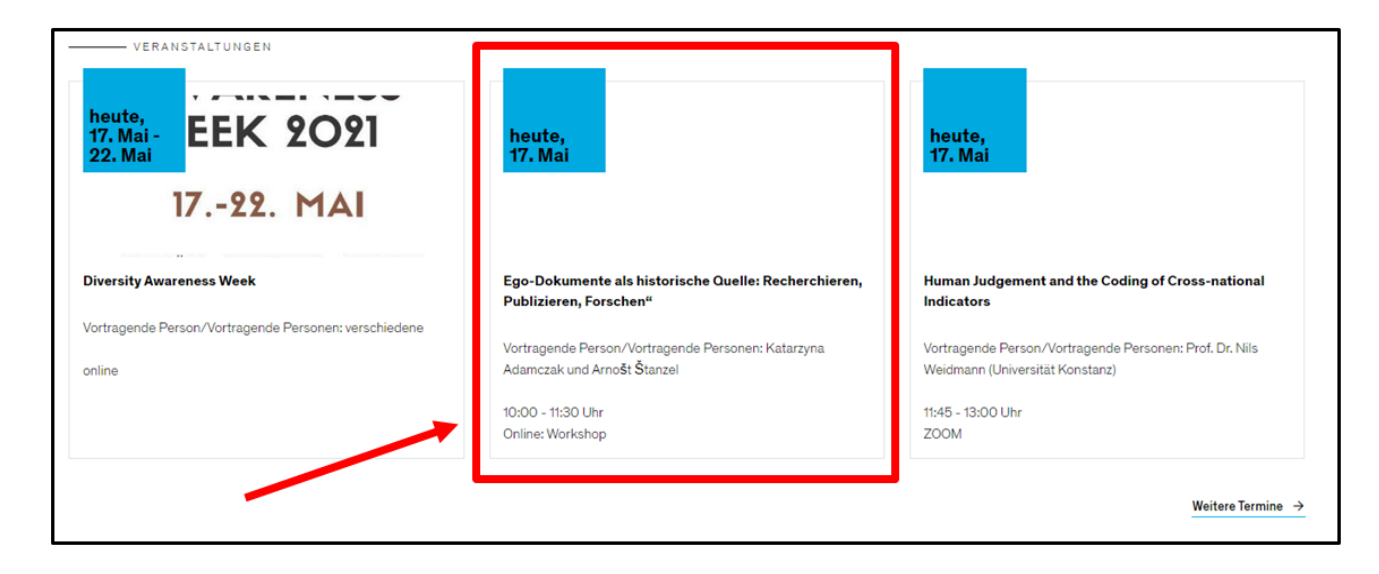

### **Der graue Bereich**

Auf jeder Seite gibt es ganz unten einen grauen Bereich.

Im grauen Bereich

sind auf der linken Seite diese Informationen:

#### • **Impressum**

Im Impressum steht:

- wer der Herausgeber von der Internetseite ist
- wer verantwortlich für die Informationen auf der Internetseite ist
- rechtliche Hinweise zur Internetseite

#### • **Informationen zum Datenschutz**

Daten sind Informationen über eine Person. An dieser Stelle erklären wir, welche Daten die Internetseite speichert.

#### • **Erklärung zur Barrierefreiheit**

An dieser Stelle erklären wir:

- welche Informationen auf der Internetseite barrierefrei sind
- welche Informationen auf der Internetseite **nicht** barrierefrei sind
- wo Sie sich melden können, wenn Sie Inhalte nicht lesen können.

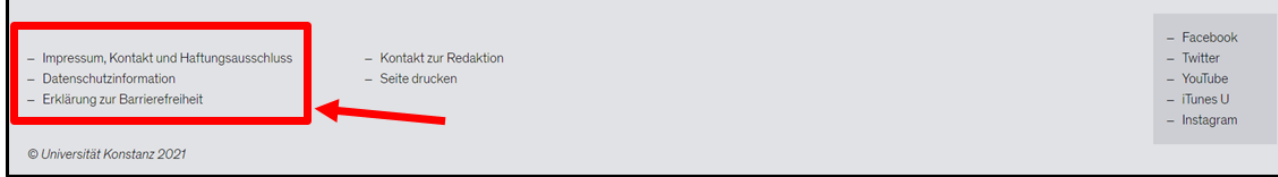

Im grauen Bereich stehen auf der rechten Seite die sozialen Netzwerke von der Universität Konstanz.

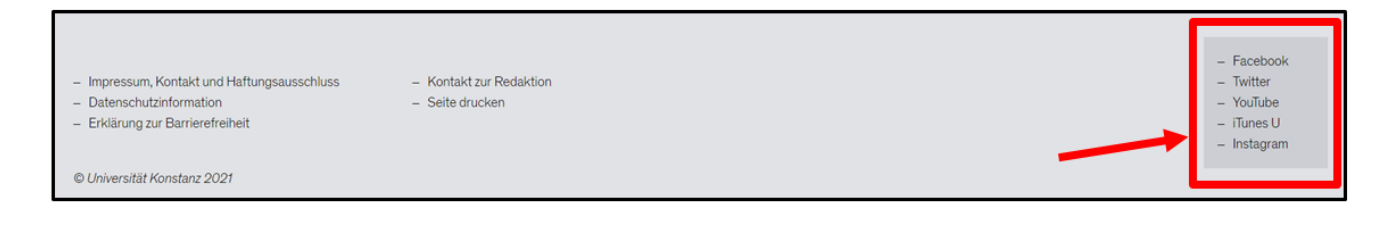

Den Text in leicht verständlicher Sprache hat capito Bodensee am 22. Juni 2021 geschrieben.

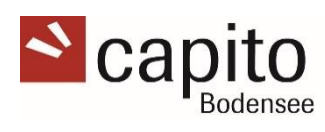